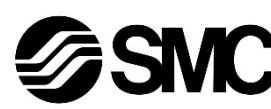

24 V

## **Betriebsanleitung**

# **Feldbus - Gateway-Modul für DeviceNet® EX510-GDN1**

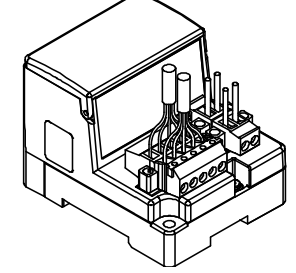

Die bestimmungsgemäße Verwendung dieses Produktes ist die Steuerung von pneumatischen Ventilen und I/O bei Verbindung mit dem DeviceNet®- Protokoll.

## **1 Sicherheitsvorschriften**

Diese Sicherheitsvorschriften sollen vor gefährlichen Situationen und/oder Sachschäden schützen. In diesen Hinweisen wird die potenzielle Gefahrenstufe mit den Kennzeichnungen "Achtung", "Wamung" oder "Gefahr" bezeichnet. Sie alle sind wichtige Vorschriften für die Sicherheit und müssen zusätzlich zu den internationalen Normen (ISO/IEC) \*1) und anderen Sicherheitsvorschriften beachtet werden.

\*1) ISO 4414: Fluidtechnik – Allgemeine Regeln und sicherheitstechnische Anforderungen an Pneumatikanlagen und deren Bauteile.

ISO 4413: Fluidtechnik – Allgemeine Regeln und sicherheitstechnische Anforderungen an Hydraulikanlagen und deren Bauteile.

IEC 60204-1: Sicherheit von Maschinen – Elektrische Ausrüstung von Maschinen. (Teil 1: Allgemeine Anforderungen)

ISO 10218-1: Industrieroboter – Sicherheitsanforderungen - Teil 1: Roboter.

- Weitere Informationen finden Sie im Produktkatalog, in der Betriebsanleitung und in den Vorsichtsmaßnahmen beim Umgang mit SMC-Produkten.
- Bewahren Sie diese Betriebsanleitung für spätere Einsichtnahme an einem sicheren Ort auf.

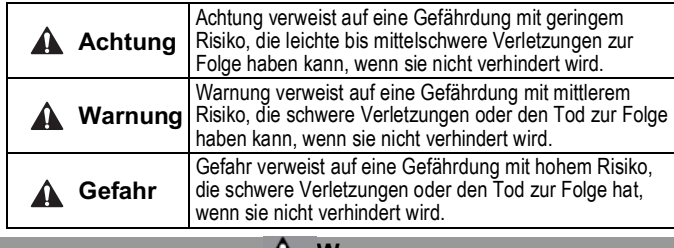

**A** Warnung

- **Stellen Sie stets sicher, dass alle relevanten Sicherheitsgesetze und -normen erfüllt werden.**
- Alle Arbeiten müssen von einer qualifizierten Person in sicherer Art und Weise sowie unter Einhaltung der nationalen Vorschriften durchgeführt werden.
- Siehe Betriebsanleitung auf der SMC-Website (URL: https://www.smcworld.com) für weitere Sicherheitsvorschriften.

# **2 Technische Daten**

## **2.1 Allgemeine technische Daten**

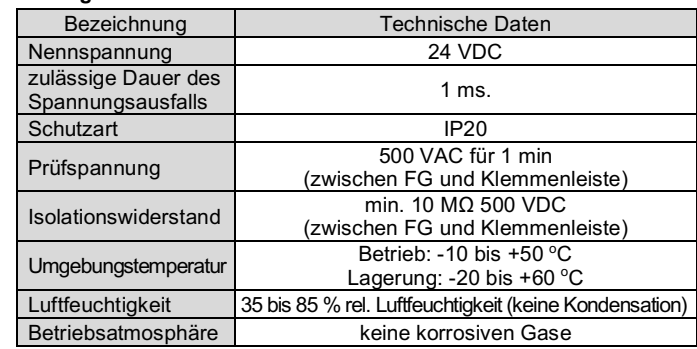

## **2 Technische Daten (Fortsetzung)**

#### **2.2 Technische Daten Gateway**

- Die Anschlussarbeiten bei ausgeschalteter Spannungsversorgung vornehmen.
- Schließen Sie die DeviceNet®-Kabel an den Kommunikationsanschluss der Gateway-Modul für DeviceNet® an. schwarz blau Ablass weiß rot
- Achten Sie darauf, die Signalkabel an die vorgesehenen Pins anzuschließen.
- Der Anschluss ist für die Verwendung mit Drahtgrößen von AWG24 bis AWG12  $(0, 2 \text{ mm}^2 \text{ bis } 2, 5 \text{ mm}^2)$  geeignet.
- <u>tariari</u> 阿同国  $\sqrt{2\sqrt{D}}$  in  $\frac{D}{D}$
- Das erforderliche Anzugsmoment der Base Shordsmonder All Eugenbemont der schwarz blau Ablass weiß rot

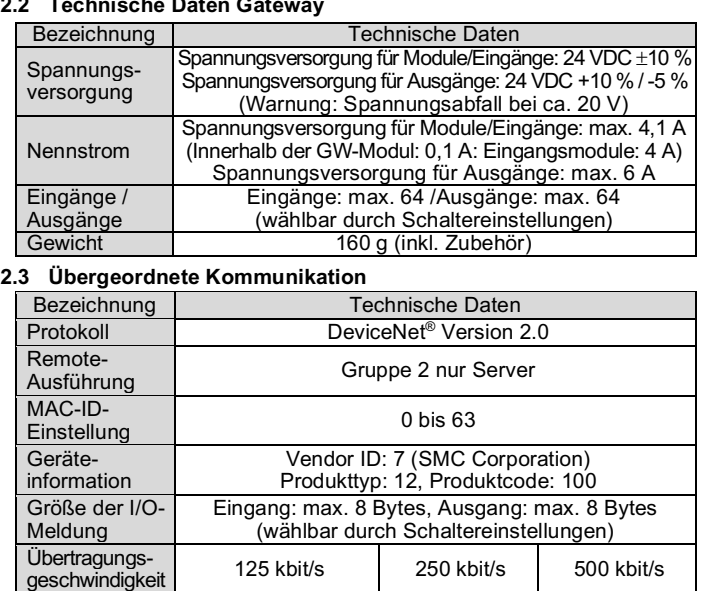

- Stellen Sie sicher, dass Sie einen Endwiderstand zwischen den Klemmen .CAN\_H"-"CAN\_L" am Kommunikationsanschluss an beiden Enden des Systems anschließen.
- Der Wert des angeschlossenen Abschlusswiderstands ist 121  $\Omega \pm 1$  %, 1/4 W.

Netzwerklänge Dünn  $\overline{Dick}$  max. 500 m max. 250 m max. 100 m max. 100 m verlängerte Kabellänge gesamt max. 156 m | max. 78 m | max. 39 m max. verlängerte Kabellänge: 6 m

## **2.4 Bus-Unterebene**

## **3 Bezeichnungen und Funktionen der einzelnen Teile**

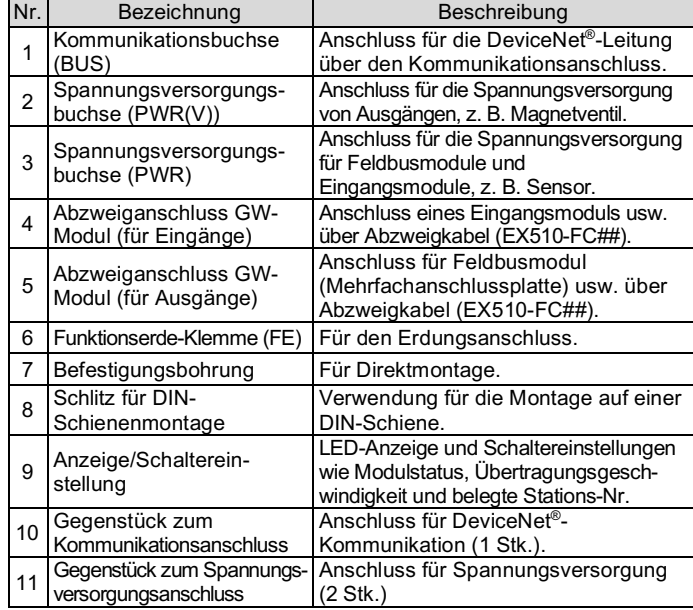

#### **4 Installation**

#### **4.1 Installation**

#### **Warnung**

Das Produkt erst installieren, wenn die Sicherheitsvorschriften gelesen und verstanden worden sind.

#### • **Direktmontage**

Installieren Sie das Produkt mit 2 x M4-Schrauben. (Anzugsmoment: 0,8 Nm).

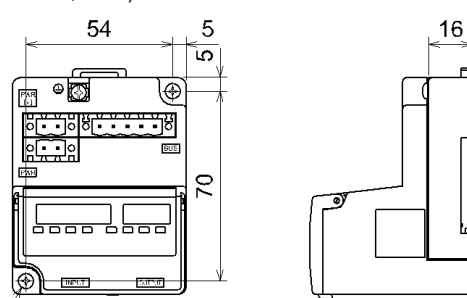

#### • **DIN-Schienenmontage**

Um das Produkt zu montieren, setzen Sie das Klammerteil 1 des Gehäuses unter die DIN-Schiene und drücken es nach oben. Drücken Sie das Klammerteil 2 auf der gegenüberliegenden Seite der Schiene nach unten, bis das Klammerteil sicher in der Schiene einrastet.

Zum Entfernen hebeln Sie die DIN-Schienen-Befestigungsplatte des Gehäuses mit einem Flachschlitzschraubendreher auf und entfernen sie, indem Sie das Klammerteil 2 nach vorne kippen.

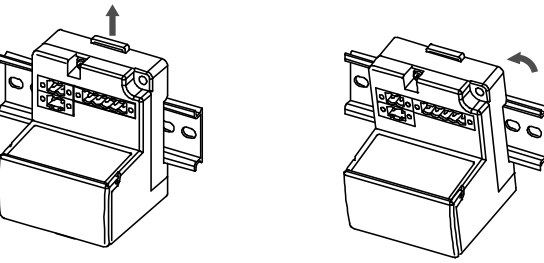

#### **4.2 Umgebung**

**Warnung**

- Nicht in Umgebungen verwenden, in denen korrosive Gase, Chemikalien, Salzwasser oder Dampf vorhanden sind.
- Nicht in Umgebungen einsetzen, in denen Explosionsgefahr besteht. • Das Produkt nicht direktem Sonnenlicht aussetzen. Eine geeignete Schutzabdeckung verwenden.
- Nicht an Orten verwenden, die stärkeren Schwingungen und Stoßkräften ausgesetzt sind als in den technischen Daten des Produkts angegeben.
- Nicht an Orten einsetzen, an denen es Strahlungswärme ausgesetzt ist, die zu höheren Temperaturen führen könnte als in den technischen Daten angegeben.

## **5 Verdrahtung**

#### **5.1 Kommunikationsverdrahtung**

## **5 Verdrahtung (Fortsetzung)**

• Ziehen Sie beim Einstecken des Kommunikationsanschlusses in das Gateway-Modul die Befestigungsschrauben des Anschlusses (M2.5- Schlitzkopfschrauben) mit einem Anzugsmoment von 0,2 bis 0,3 Nm fest.

#### **5.1.1 Abschlusswiderstand**

#### **5.2 Verdrahtung der Spannungsversorgung**

- Verbinden Sie die Verdrahtung der Spannungsversorgung mit den beiden Spannungsversorgungsanschlüssen, die 2 Pins haben. Die Spannungsversorgung besteht aus 2 Systemen, die entweder mit einer einzelnen oder doppelten Spannungsversorgung verwendet werden können.
- Individuelle Spannungsversorgungen für andere Module sind nicht erforderlich.
- Vergewissern Sie sich, dass Sie die Verbindung mit dem vorgesehenen Pin herstellen.
- Der Spannungsversorgungsanschluss ist für die Verwendung mit Drahtgrößen von AWG24 bis AWG12 geeignet (0,2 mm<sup>2</sup> bis 2,5 mm<sup>2</sup>).
- Ziehen Sie den Anschluss mit einem Anzugsmoment von 0,5 bis 0,6 Nm fest.

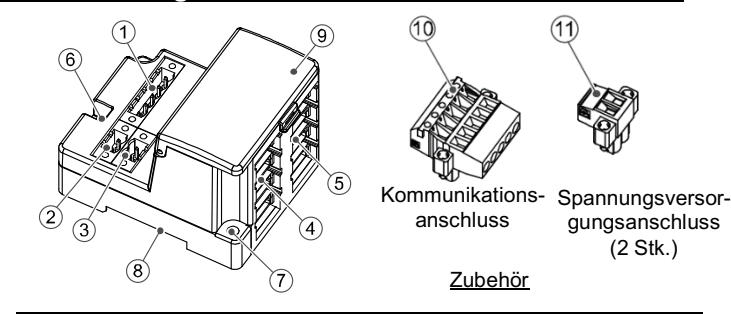

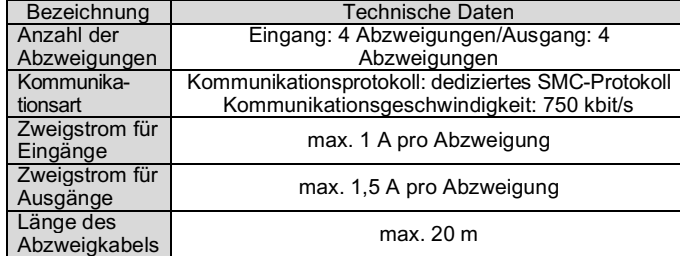

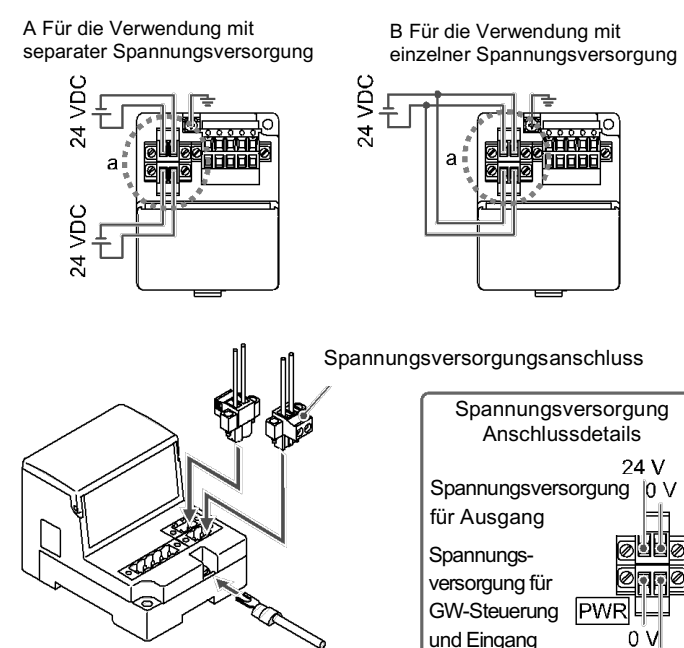

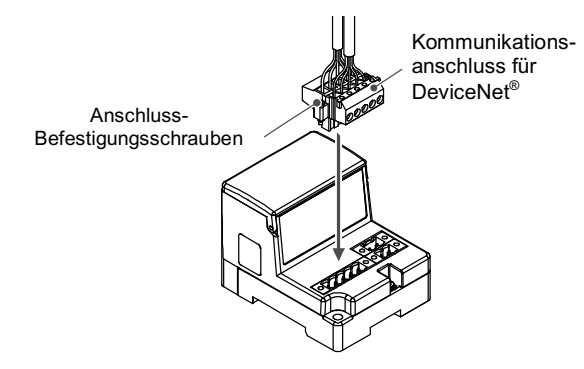

ÜBERSETZUNG DER ORIGINALBETRIEBSANLEITUNG

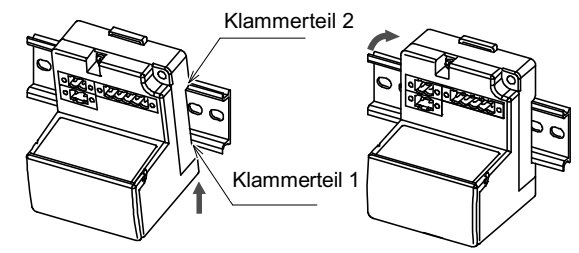

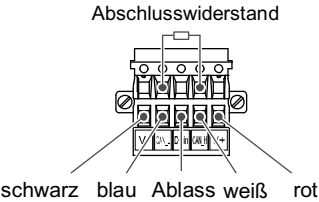

## **5 Verdrahtung (Fortsetzung)**

#### **5.3 Verdrahtung des Abzweigkabels**

Die Verdrahtung zwischen den einzelnen Modulen muss mit Abzweigkabeln (EX510-FC##) und Abzweiganschlüssen (EX510-LC1) erfolgen. Feldbusmodul und Eingangsmodul haben jeweils 2 Abzweiganschluss.

#### **5.3.1 Pressschweißen des Abzweiganschluss**

Im Folgenden wird die Methode der Pressschweißmontage des Abzweiganschluss beschrieben.

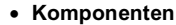

#### • **Vorgehensweise zur Montage**

- 1) Setzen Sie ein Abzweigkabel in die Abdeckung ein, wobei der braune Draht an Pin 1 angeschlossen wird.
- 2) Schieben Sie das Kabelende bis zur Isolierkappe auf der Abdeckung.
- 3) Klappen Sie die Abdeckung so um, dass das Abzweigkabel zwischen der Abdeckung eingeklemmt ist.
- 4) Befestigen Sie die Verriegelungsspitze, indem Sie sie durch die Bohrung der Verriegelung stecken.

5) Vergewissern Sie sich, dass die Farbe der Drähte auf dem Abzweiganschluss mit der Farbe der Drähte des Abzweigkabels übereinstimmt.

#### **Klemmen des Kabels**

- 1) Fixieren Sie das Gehäuse provisorisch. Bringen Sie die 4 Verriegelungen am Gehäuse an den 4 Aussparungen in der Abdeckung an und drücken Sie sie, bis die Verriegelung einrastet.
- 2) Pressen Sie die Abdeckung mit einer geeigneten Zange in das Gehäuse ein.
- 3) Prüfen Sie, ob alle 4 Verriegelungen vollständig eingerastet sind.

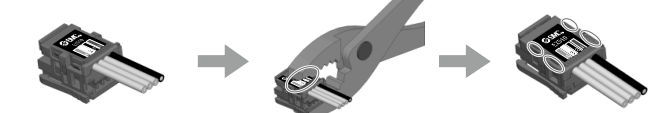

#### **5.3.2 Anschluss von Abzweigkabeln**

Führen Sie die Abzweigkabel von unten nach oben ein, (COM A, B, C, D) auf der Seite der Gateway-Module.

#### **5.4 Erdungsanschluss**

**Achtung**

Stellen Sie eine sichere Erdungsverbindung (Schutzklasse 3) von der FE-Klemme zu einem Erdungsanschlusspunkt her.

## **5 Verdrahtung (Fortsetzung)**

#### **5.5 Interne Schaltung und Verdrahtung**

## **6 Einstellung**

#### **6.1 Schaltereinstellung**

- (1) Die Einstellung des Schalters muss bei ausgeschalteter Spannungsversorgung (OFF) vorgenommen werden.
- (2) Öffnen Sie die Displayabdeckung
- (3) Stellen Sie die Schalter mit einem Flachschlitzschraubendreher ein.

#### **6.2 Einstellung von MAC ID, Kommunikationsgeschwindigkeit, HOLD/CLR, HW/SW-Modus (SW1)**

#### **6.2.1 MAC-ID-Einstellung (SW1 Schalter-Nr. 1 bis 6)**

- Bei der Auslieferung ab Werk sind alle Einstellungen eingeschaltet (ON) und die MAC-ID ist auf 63 eingestellt.
- Die MAC-ID muss innerhalb des Bereichs von 0 bis 63 eingestellt werden.

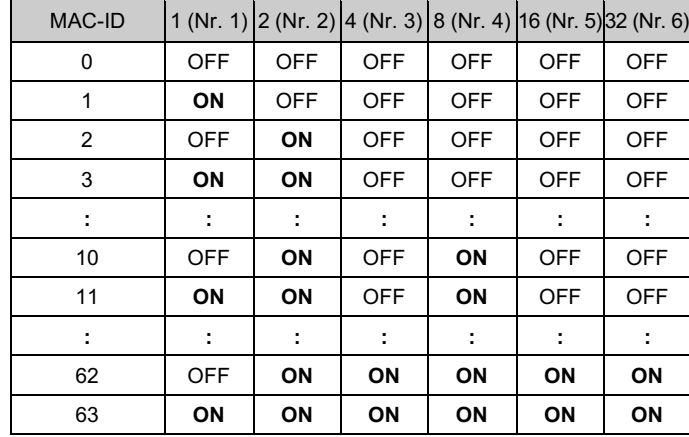

#### **6.2.2 Einstellung der Kommunikationsgeschwindigkeit (SW1 Schalter-Nr. 7 bis 8)**

• Wählen Sie die Kommunikationsgeschwindigkeit für DeviceNet®. Stellen Sie sicher, dass Sie die Kommunikationsgeschwindigkeit im folgenden Bereich einstellen.

\* Nur wenn die Eingangsmodule (Ausrüstung) angeschlossen sind und normal kommunizieren. Die COM A-D LED leuchtet nicht, wenn der Port in den Einstellungen nicht auf "verwendet" eingestellt ist.

Bei der Auslieferung sind alle Einstellungen auf OFF gestellt und auf 125 kbit/s eingestellt.

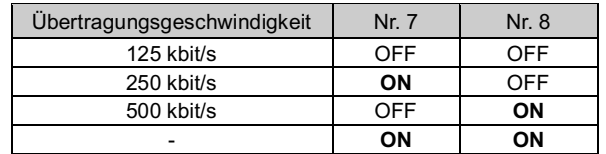

#### **6 Einstellungen (Fortsetzung)**

#### **6.2.3 HOLD/CLR-Einstellung (SW1 Schalter-Nr.9)** Die Einstellung ist wie folgt.

Die Einstellung bei der Auslieferung ist OFF, also auf CLR eingestellt.

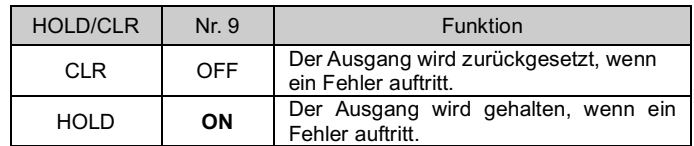

#### **6.2.4 HW / SW-Moduseinstellung (SW1 Schalter-Nr.10)**

Die Einstellung ist wie folgt.

Die Einstellung bei der Auslieferung ist OFF, also auf HW-Modus eingestellt.

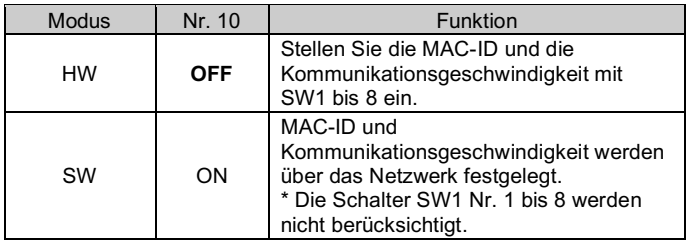

URL: https://www.smcworld.com (Weltweit) https://www.smc.eu (Europa) SMC Corporation, 4-14-1, Sotokanda, Chiyoda-ku, Tokyo 101-0021, Japan Die Angaben können ohne vorherige Ankündigung durch den Hersteller geändert werden. © 2021 SMC Corporation Alle Rechte vorbehalten.

## **6.3 Flexible Einstellung der I/O-Punkte (SW2)**

Die I/O-Punkte können mit SW2 geändert werden.

Siehe Betriebsanleitung auf der SMC-Website (URL: https://www.smcworld.com) weitere Einzelheiten zur Auswahl der Schalter für die Einstellungen von Eingang und Ausgang.

#### **7 Bestellschlüssel**

Siehe Betriebsanleitung auf der SMC-Website (URL: https://www.smcworld.com) für den Bestellschlüssel.

## **8 Außenabmessungen (mm)**

Siehe Betriebsanleitung auf der SMC-Website (URL: https://www.smcworld.com) für Außenabmessungen.

#### **9 Betriebseinschränkungen**

**9.1 Gewährleistung und Haftungsausschluss/Einhaltung von Vorschriften** Siehe Vorsichtsmaßnahmen zur Handhabung von SMC-Produkten.

## **10 Entsorgung des Produktes**

Dieses Produkt darf nicht als gewöhnlicher Abfall entsorgt werden. Überprüfen Sie die örtlichen Vorschriften und Richtlinien zur korrekten Entsorgung dieses Produkts, um die Auswirkungen auf die menschliche Gesundheit und die Umwelt zu reduzieren.

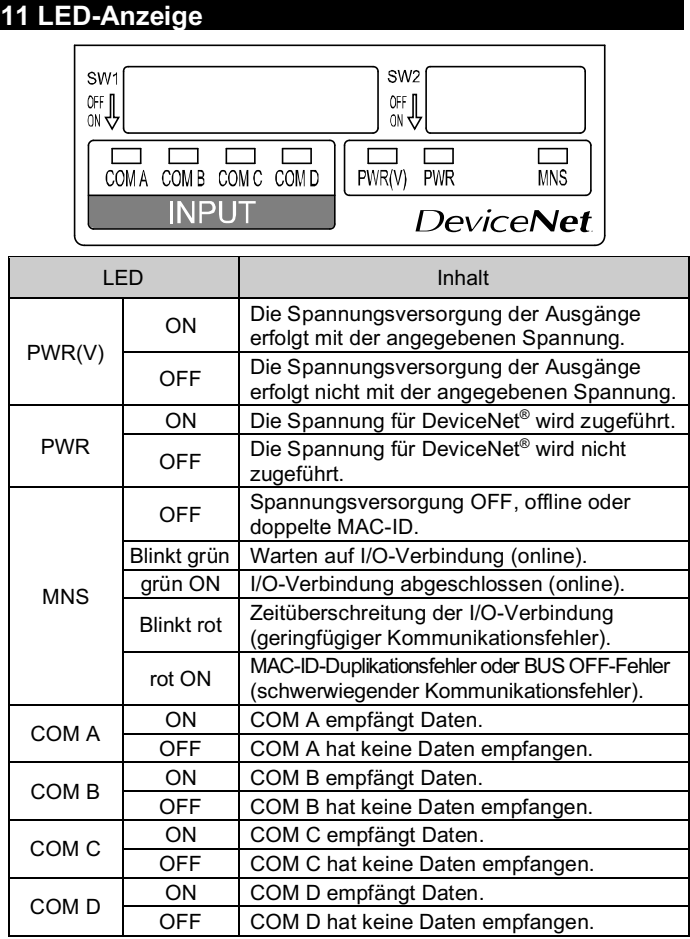

# **12 Wartung**

#### **12.1 Allgemeine Wartung**

#### **Achtung**

- Die Nichtbeachtung dieser Anweisungen kann Fehlfunktionen des Produkts und Schäden am Gerät oder an der Anlage verursachen.
- Druckluft kann bei nicht sachgerechtem Umgang gefährlich sein.
- Wartungsarbeiten an Druckluftsystemen dürfen nur von entsprechend ausgebildetem Personal vorgenommen werden.
- Vor der Durchführung von Wartungsarbeiten muss unbedingt die Spannungsversorgung abgeschaltet und der Betriebsdruck unterbrochen werden. Stellen Sie sicher, dass die Druckluft in die Atmosphäre entlüftet wird.
- Nach der Installation und Wartung kann das Produkt an den Betriebsdruck und die Spannungsversorgung angeschlossen und die entsprechenden Funktions- und Leckagetest durchgeführt werden.
- Wenn elektrische Anschlüsse im Zuge von Wartungsarbeiten beeinträchtigt werden, sicherstellen, dass diese korrekt wieder angeschlossen werden und dass unter Einhaltung der nationalen Vorschriften die entsprechenden Sicherheitsprüfungen durchgeführt werden.
- Nehmen Sie keine Änderungen am Produkt vor.
- Zerlegen Sie das Produkt nicht, es sei denn, dies ist aufgrund von Installations- oder Wartungsanweisungen erforderlich.
- Den Betrieb einstellen, wenn das Produkt nicht korrekt funktioniert.

# **13 Kontakt**

Siehe www.smcworld.com oder www.smc.eu für Ihren lokalen Händler/ Vertriebspartner.

# **SMC Corporation**

Vorlage DKP50047-F-085M

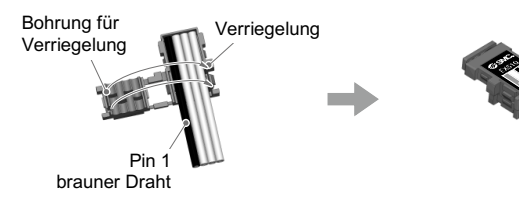

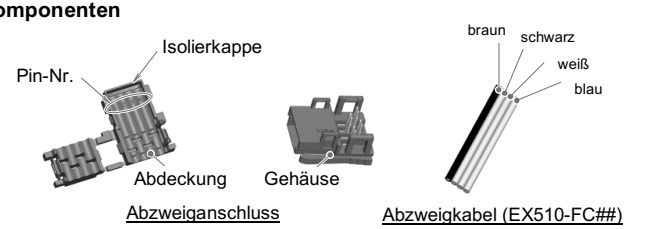

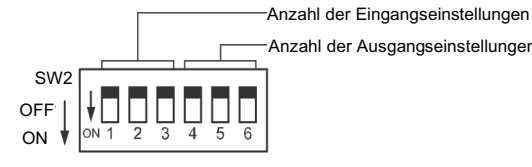

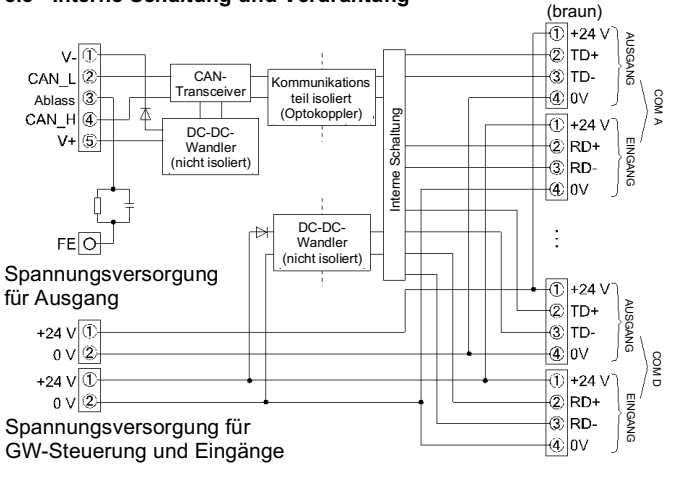

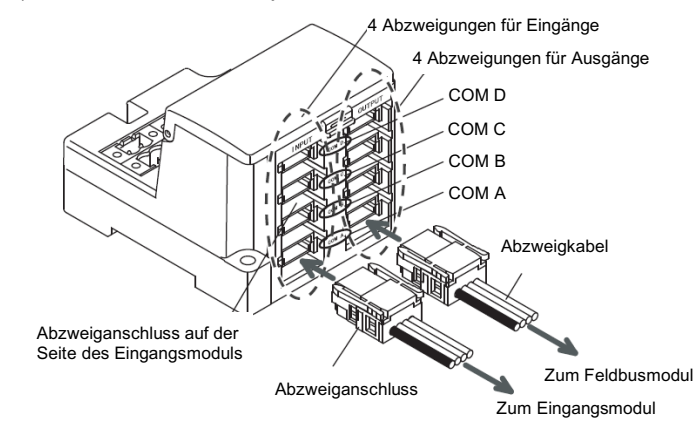

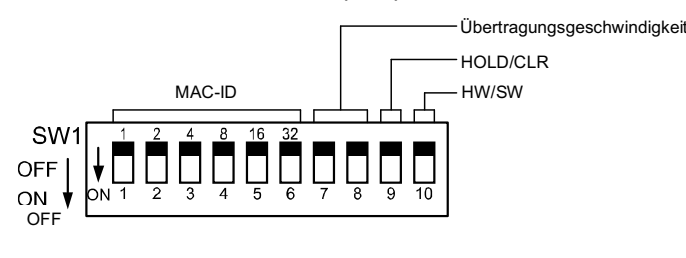